<span id="page-0-0"></span>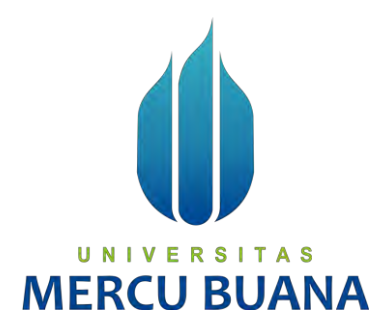

# **IMPLEMENTASI DIGITAL INFRASTRUKTUR MENGGUNAKAN SD-WAN SECURE NETWORKING (STUDI KASUS: PT APLIKANUSA LINTASARTA)**

*TUGAS AKHIR*

FEBRIYANTO WAHYU PRATAMA 41517110075

# UNIVERSITAS

**PROGRAM STUDI TEKNIK INFORMATIKA FAKULTAS ILMU KOMPUTER UNIVERSITAS MERCU BUANA JAKARTA 2021**

https://lib.mercubuana.ac.id

<span id="page-1-0"></span>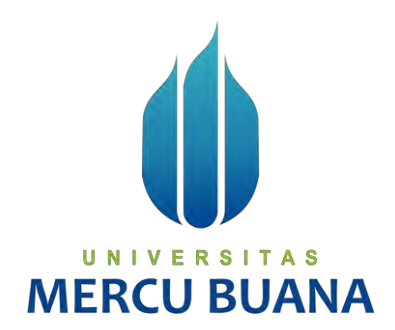

# **IMPLEMENTASI DIGITAL INFRASTRUKTUR MENGGUNAKAN SD-WAN SECURE NETWORKING (STUDI KASUS: PT APLIKANUSA LINTASARTA)**

*Tugas Akhir*

Diajukan Untuk Melengkapi Salah Satu Syarat Memperoleh Gelar Sarjana Komputer

> Oleh: Febriyanto Wahyu Pratama 41517110075

PROGRAM STUDI TEKNIK INFORMATIKA FAKULTAS ILMU KOMPUTER UNIVERSITAS MERCU BUANA JAKARTA

2021

# <span id="page-2-0"></span>**LEMBAR PERNYATAAN ORISINALITAS**

#### LEMBAR PERNYATAAN ORISINALITAS

Yang bertanda tangan dibawah ini:

Nama Mahasiswa **NIM** Judul Tugas Akhir : Febriyanto Wahyu Pratama

 $: 41517110075$ 

: Implementasi Digital Infrastruktur Menggunakan SD-WAN Secure Networking (Studi Kasus: PT. Aplikanusa Lintasarta)

Menyatakan bahwa Laporan Tugas Akhir saya adalah hasil karya sendiri dan bukan plagiat. Apabila ternyata ditemukan didalam laporan Tugas Akhir saya terdapat unsur plagiat, maka saya siap untuk mendapatkan sanksi akademik yang terkait dengan hal tersebut.

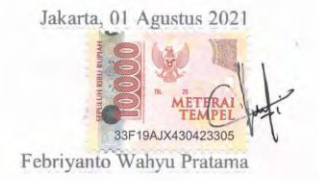

# UNIVERSITAS **MERCU BUANA**

 $\rm ii$ 

 $\overline{\mathbf{u}}$ 

# <span id="page-3-0"></span>**SURAT PERNYATAAN PERSETUJUAN PUBLIKASI TUGAS AKHIR**

## SURAT PERNYATAAN PERSETUJUAN PUBLIKASI TUGAS AKHIR

 $\mathbf{r}$ 

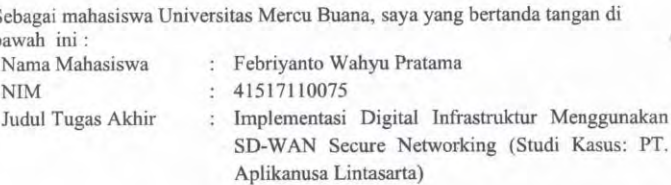

Dengan ini memberikan izin dan menyetujui untuk memberikan kepada Universitas Mercu Buana Hak Bebas Royalti Noneksklusif (None-exclusive Royalty Free Right) atas karya ilmiah saya yang berjudul diatas beserta perangkat yang ada (jika diperlukan).

Dengan Hak Bebas Royalti/Noneksklusif ini Universitas Mercu Buana berhak menyimpan, mengalihmedia/formatkan, mengelola dalam bentuk pangkalan data (database), merawat dan mempublikasikan tugas akhir saya.

Selain itu, demi pengembangan ilmu pengetahuan di lingkungan Universitas Mercu Buana, saya memberikan izin kepada Peneliti di Lab Riset Fakultas Ilmu Komputer, Daiversitas Mercu Buana untuk menggunakan dan mengembangkan hasil riset<br>yang ada dalam tugas akhir untuk kepentingan riset dan publikasi selama tetap<br>mencantumkan nama saya sebagai penulis/pencipta dan sebagai pemilik Hak

Demikian pernyataan ini saya buat dengan sebenarnya.

UNIVE

**MERCU** 

iii

Jakarta, 01 Agustus 2021

briyanto Wahyu Pratama

# <span id="page-4-0"></span>SURAT PERNYATAAN LUARAN TUGAS AKHIR

## SURAT PERNYATAAN LUARAN TUGAS AKHIR

Sebagai mahasiswa Universitas Mercu Buana, saya yang bertanda tangan di bawah  $\text{ini}$ :

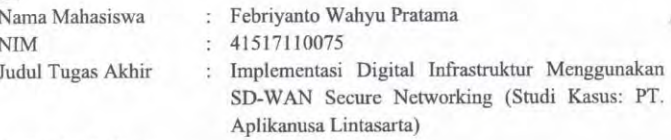

Menyatakan bahwa:

1. Luaran Tugas Akhir saya adalah sebagai berikut:

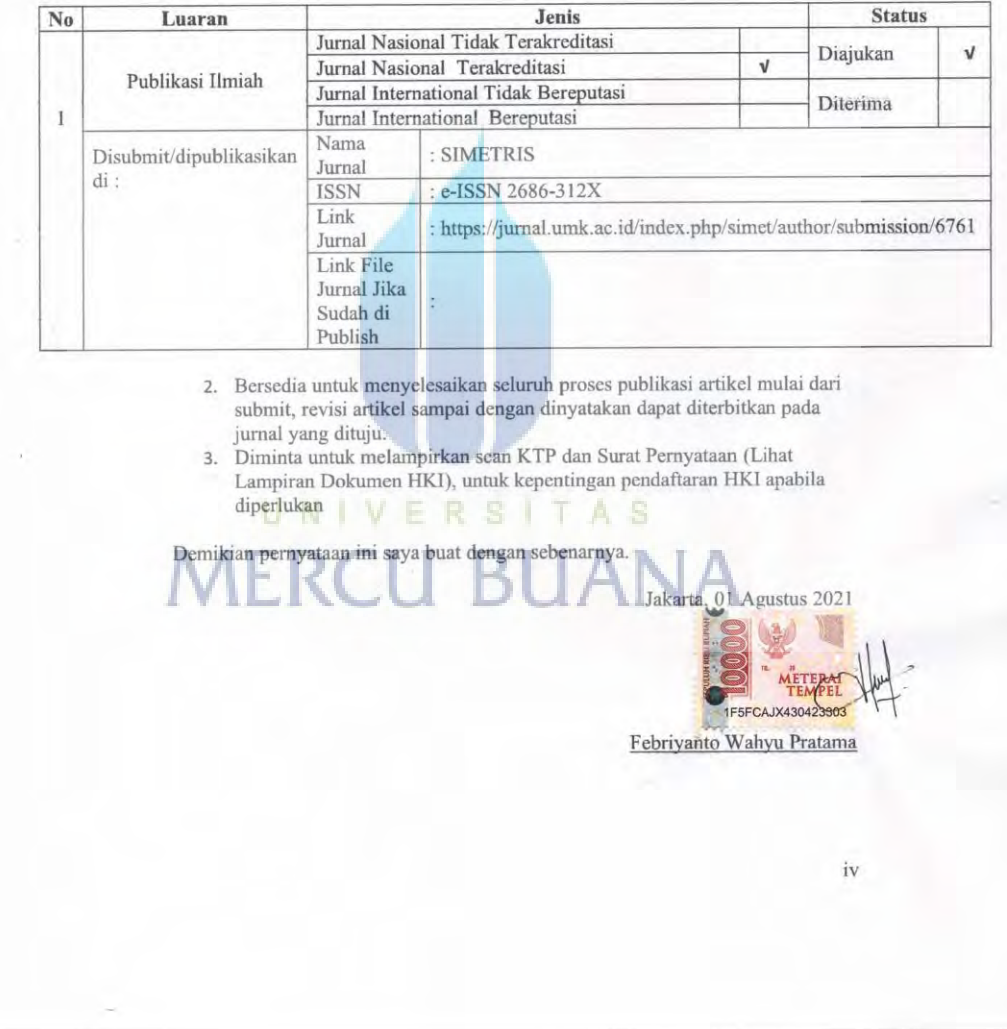

ò,

# <span id="page-5-0"></span>LEMBAR PERSETUJUAN PENGUJI

## LEMBAR PERSETUJUAN PENGUJI

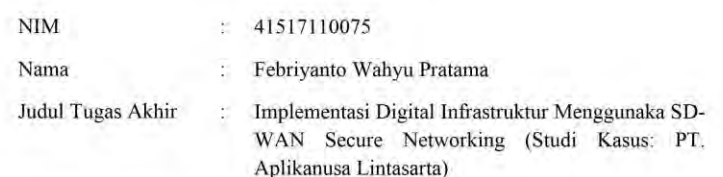

Tugas Akhir ini telah diperiksa dan disidangkan sebagai salah satu persyaratan untuk memperoleh gelar Sarjana pada Program Studi Teknik Informatika, Fakultas Ilmu Komputer, Universitas Mercu Buana.

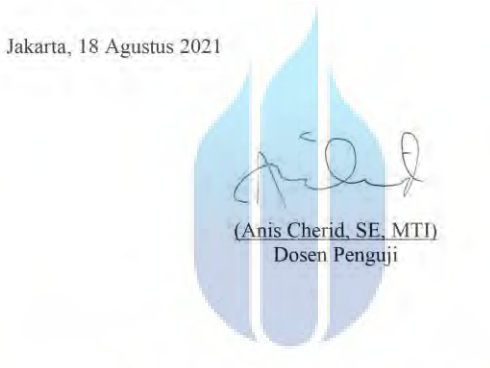

# UNIVERSITAS **MERCU BUANA**

# **LEMBAR PERSETUJUAN PENGUJI**

#### LEMBAR PERSETUJUAN PENGUJI

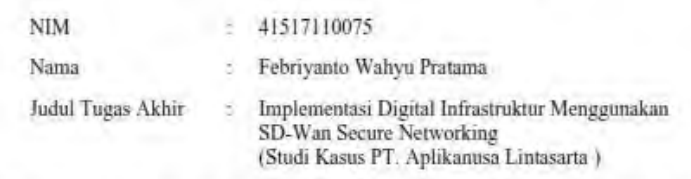

Tugas Akhir ini telah diperiksa dan disidangkan sebagai salah satu persyaratan untuk memperoleh gelar Sarjana pada Program Studi Teknik Informatika, Fakultas Ilmu Komputer, Universitas Mercu Buana.

Jakarta, 18 Agustus 2021

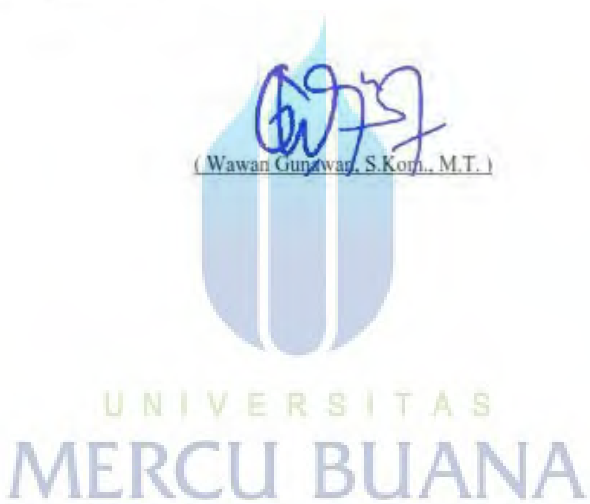

# **LEMBAR PERSETUJUAN PENGUJI**

#### LEMBAR PERSETUJUAN PENGUJI

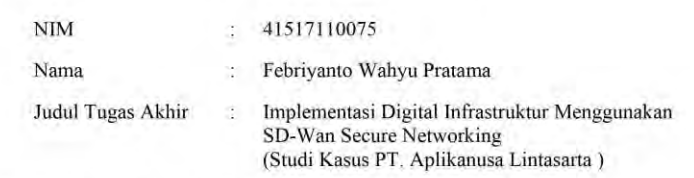

Tugas Akhir ini telah diperiksa dan disidangkan sebagai salah satu persyaratan untuk memperoleh gelar Sarjana pada Program Studi Teknik Informatika, Fakultas Ilmu Komputer, Universitas Mercu Buana.

Jakarta, 18 Agustus 2021

(Vina Ayumi S.Kom., M.Kom)

# UNIVERSITAS **MERCU BUANA**

# <span id="page-8-0"></span>**LEMBAR PENGESAHAN**

#### **LEMBAR PENGESAHAN**

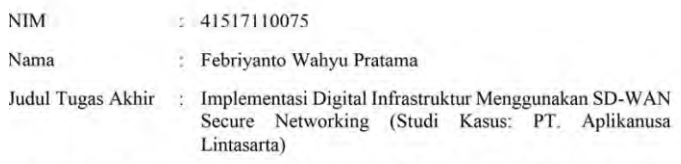

Tugas Akhir ini telah diperiksa dan disidangkan sebagai salah satu persyaratan untuk memperoleh gelar Sarjana pada Program Studi Teknik Informatika, Fakultas Ilmu Komputer, Universitas Mercu Buana.

Jakarta, 18 Agustus 2021

Menyetujui,  $(Dr. Ida Nurhaida, MT)$ <br>Dosen Pembimbing Mengetahui, (Her Derajad Wijaya, S.Kom., MM) (Wawan Gunayan, S/Kom., MT)<br>Koord. Tugas Akhir Teknik Informatika

viii

# **ABSTRAK**

<span id="page-9-0"></span>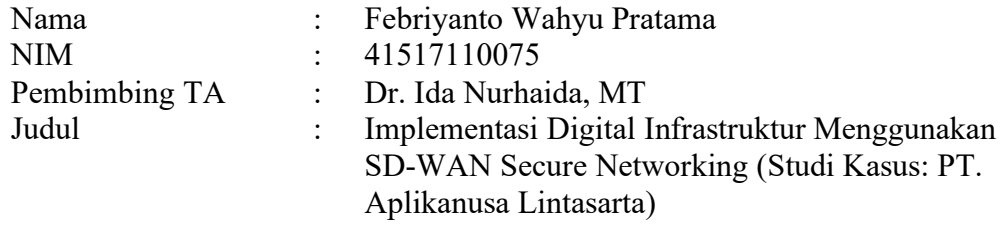

Menyadari pentingnya transformasi digital di tengah ketatnya persaingan bisnis saat ini, PT. Aplikanusa Lintasarta melakukan perluasan digitalisasi di hamper semua cabang dengan menggunakan Software Defined Wide Area Network (SD-WAN). Semakin berkembangnya teknologi saat ini juga, seperti Internet juga berbanding lurus dengan kebutuhan akan proses mengelola dan monitoring jaringan yang lebih efektif dan efisien dengan sistem keamanan yang bisa diandalkan. Infrastruktur yang dikembangkan untuk mengoptimalkan arus data dan informasi sesuai tuntutan (Quality of Services) QoS dalam penggunaan jaringan juga makin tinggi. Dalam hal ini solusi SD-WAN yang efektif mendukung kemampuannya melalui konektivitas yang fleksibel dan bagus di seluruh hamparan jaringan perusahaan juga makin diminati. SD-WAN memiliki konsep SDN pada area WAN, yang menyediakan seleksi dinamis WAN untuk merutekan aplikasi melalui jalur virtual terbaik. Dalam penelitian ini, dilakukan studi kasus implementasi SD-WAN di PT. Aplikanusa Lintasarta yang memiliki Kantor Pusat (Pusat Data) dan 5 Kantor Cabang dengan koneksi WAN MPLS redundan. SD-WAN membantu dalam hal melakukan management WAN (internet) untuk mendapatkan performance traffic yang tinggi dengan harga yang lebih murah. Dengan menggunakan SD-WAN ini diharapkan kebutuhan internet untuk aplikasi bisa dapat dipenuhi dengan 2 link internet link dan serta menggantikan private WAN seperti MPLS yang harganya lebih mahal dan menjadikan efisisensi anggaran.

Kata kunci: Pengembangan, SD WAN, WAN MPLS, Faillover

# **ABSTRACT**

<span id="page-10-0"></span>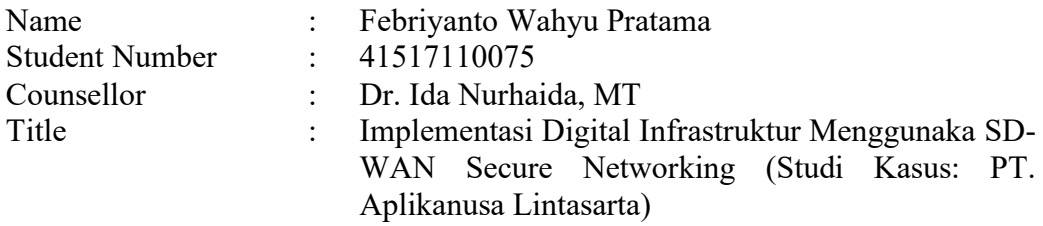

*Realizing the importance of digital transformation in the midst of today's tight business competition, PT. Aplikanusa Lintasarta expands digitization in almost all branches by using Software Defined Wide Area Network (SD-WAN). The development of technology today, such as the Internet is also directly proportional to the need for a more effective and efficient network management and monitoring process with a reliable security system. The infrastructure developed to optimize the flow of data and information according to the demands (Quality of Services) QoS in network usage is also getting higher. In this case, an effective SD-WAN solution supporting its capabilities through flexible and good connectivity across the entire expanse of the enterprise network is also increasingly in demand. SD-WAN has the concept of SDN in the WAN area, which provides dynamic selection of WANs to route applications through the best virtual paths. In this study, a case study of the implementation of SD-WAN at* PT. Aplikanusa Lintasarta *which has a Head Office (Data Center) and 5 Branch Offices with redundant MPLS WAN connections. SD-WAN helps in managing WAN (internet) to get high traffic performance at a lower price. By using SD-WAN, it is hoped that the internet needs for applications can be met with 2 internet links and also replace private WANs such as MPLS which are more expensive and make budget efficient.*

*Key words: Development, SD WAN, WAN MPLS, Faillover*

# **KATA PENGANTAR**

<span id="page-11-0"></span>Puji syukur Puji Syukur penulis panjatkan kepada Allah swt., karena atas karunia yang telah diberikan kepada penulis sehingga penulis dapat menyelesaikan Laporan Tugas Akhir tepat waktu, dimana Laporan Tugas Akhir ini merupakan salah satu persyaratan untuk dapat menyelesaikan Program Studi Strata Satu (S1) pada Jurusan Teknik Informatika Universitas Mercu Buana.

Penulis menyadari bahwa Laporan Tugas Akhir ini masih belum dapat dikatakan sempurna. Karena itu, kritikan dan saran yang membangun sangat penulis harapkan demi sempurnanya laporan ini kedepan. Penulis juga menyadari bahwa Laporan Tugas Akhir ini tidak dapat selesai tepat pada waktunya tanpa bantuan, bimbingan, dan motivasi dari berbagai pihak. Ucapan terima kasih ini penulis tujukan kepada:

- 1. Allah SWT yang senantiasa selalu memberi jalan kemudahan pada penulis hingga proses kelulusan berlangsung.
- 2. Bapak Prof. Dr. Ngadino Surip, MS sebagai Rektor Universitas Mercu Buana.
- 3. Bapak Yaya Sudarya Triyana, M.Kom., PhD sebagai Dekan Fakultas Ilmu Komputer Universitas Mercu Buana.
- 4. Bapak Herry Derajad Wijaya, S.kom., MM sebagai Ketua Program Studi Teknik Informatika Universitas Mercu Buana.
- 5. Ibu Desi Ramayanti, S.Kom., M.T selaku Ketua Program Studi Teknik Informatika Universitas Mercu Buana periode sebelumnya.
- 6. Ibu Dr. Ida Nurhaida, MT selaku Dosen Pembimbing Tugas Akhir Teknik Informatika.
- 7. Bapak dan Ibu dosen yang tidak bisa disebutkan Namanya satu persatu

Akhir kata, penulis berharap ilmu yang didapatkan selama ini dapat berguna untuk bangsa dan negara. Semoga tugas akhir ini bermanfaat dan dapat menambah pengetahuan khususnya bagi penulis dan pembaca pada umumnya.

> xi Jakarta, 6 Juni 2021 Penulis

# **DAFTAR ISI**

<span id="page-12-0"></span>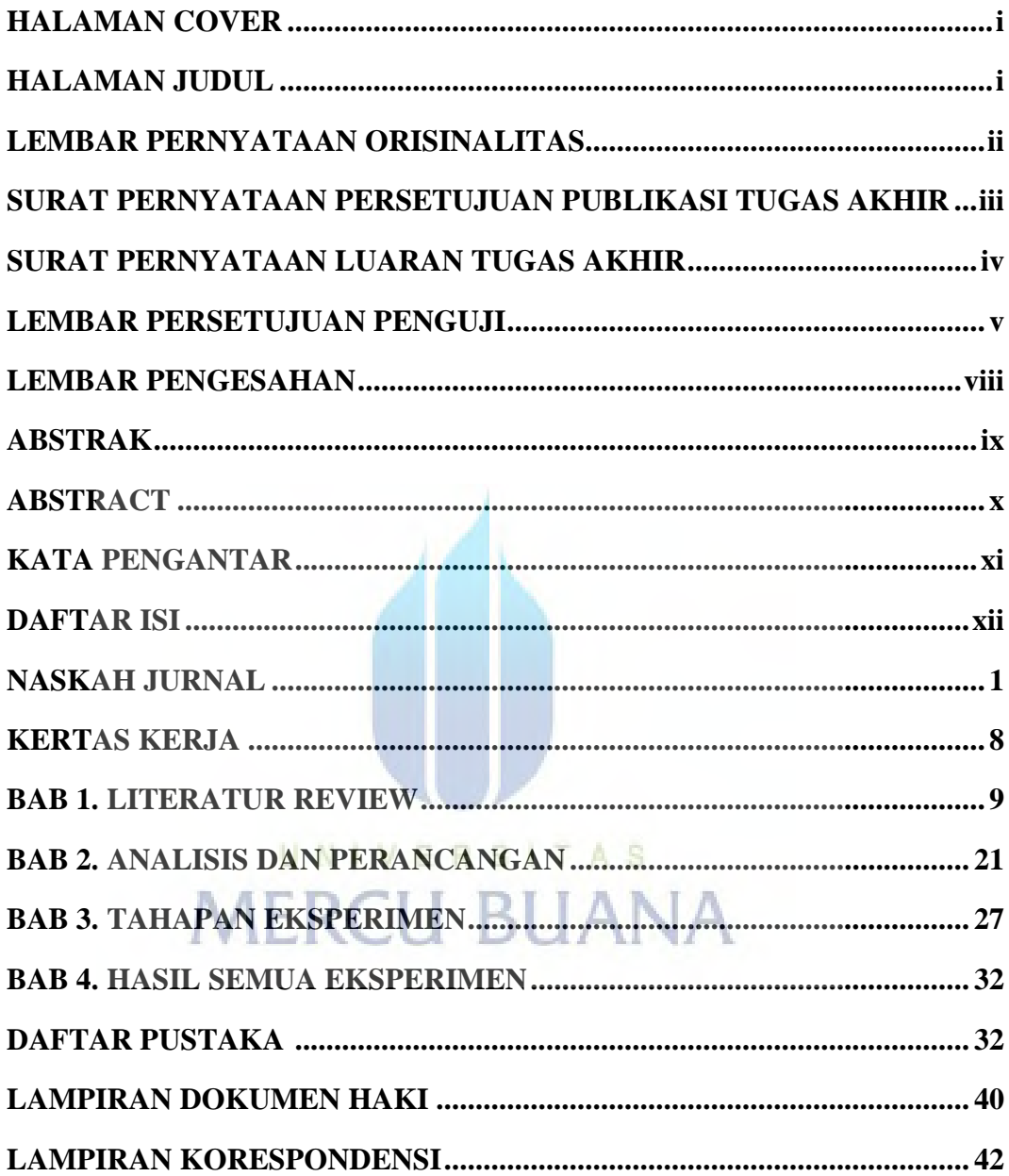

## **NASKAH JURNAL**

# <span id="page-13-0"></span>Implementasi Digital Infrastruktur Menggunakan SD WAN Secure Networking (Studi Kasus: PT. Aplikanusa Lintasarta)

# Febriyanto Wahyu Pratama <sup>a</sup>, Ida Nurhaida <sup>b</sup>

<sup>a</sup>Universitas Mercubuana

<sup>b</sup>Universitas Mercubuana \* Penulis Korespondensi, Alamat Email: 41517110075@student.mercubuana.ac.id

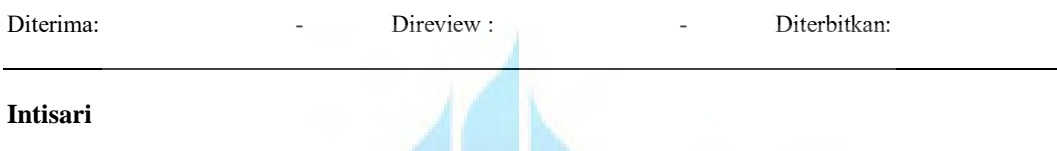

Menyadari pentingnya transformasi *digital* di tengah ketatnya persaingan bisnis saat ini, PT. Aplikanusa Lintasarta melakukan perluasan digitalisasi di hampir semua cabang dengan menggunakan *Software Defined Wide Area Network* (SD-WAN). Semakin berkembangnya teknologi saat ini, seperti internet juga berbanding lurus dengan kebutuhan akan proses mengelola dan monitoring jaringan yang lebih efektif dan efisien dengan sistem keamanan yang bisa diandalkan. infrastruktur yang dikembangkan untuk mengoptimalkan arus data dan informasi sesuai tuntutan *Quality of Services* (QoS) dalam penggunaan jaringan yang juga semakin tinggi. Dalam hal ini solusi SD-WAN yang efektif mendukung kemampuannya melalui konektivitas yang fleksibel dan bagus di seluruh hamparan jaringan perusahaan yang semakin diminati. SD-WAN memiliki konsep SDN pada area WAN, yang menyediakan seleksi dinamis WAN untuk merutekan aplikasi melalui jalur virtual terbaik. Dalam penelitian ini, dilakukan studi kasus implementasi SD-WAN di PT. Aplikanusa Lintasarta yang memiliki kantor pusat (pusat data) dan 5 kantor cabang dengan koneksi WAN MPLS *redundant*. SD-WAN membantu dalam hal melakukan *management* WAN (internet) untuk mendapatkan performance *traffic* yang tinggi dengan harga yang lebih murah. Dengan menggunakan SD-WAN ini juga diharapkan kebutuhan internet untuk aplikasi bisa dapat dipenuhi dengan 2 *link* internet dan serta menggantikan *private* WAN seperti MPLS yang harganya lebih mahal dan menjadikan efisisensi anggaran.

*Kata Kunci*: SDWAN, firewall, efisien, digital infrastructure, IPVPN

#### **Abstract**

Realizing the importance of digital transformation in the midst of today's tight business competition, PT. Aplikanusa Lintasarta expands digitization in almost all branches by using Software-Defined Wide Area Network (SD-WAN). The development of technology today, such as the Internet is also directly proportional to the need for a more effective and efficient network management and monitoring process with a reliable security system. The infrastructure developed to optimize the flow of data and information according to the demands (Quality of Services) QoS in network usage is also getting higher. In this case, an effective SD-WAN solution supporting its capabilities through flexible and good connectivity across the entire expanse of the enterprise network is also increasingly in demand. SD-WAN has the concept of SDN in the WAN area, which provides a dynamic selection of WANs to route applications through the best virtual paths. This study, a case study of the implementation of SD-WAN at PT. Aplikanusa Lintasarta has a Head Office (Data Center) and 5 Branch Offices with redundant MPLS WAN connections. SD-WAN helps in managing WAN (internet) to get high traffic performance at a lower price. By using SD-WAN, it is hoped that the internet needs for applications can be met with 2 internet links and also replace private WANs such as MPLS which are more expensive and make budget efficient.

#### **Pendahuluan**

Sangat pentingnya transformasi diera *digital* ini dan sangat ketatnya persaingan bisnis untuk melakukan perluasan *digital*  diseluruh kantor dengan menggunakan SD-WAN. Oleh karena itu, teknologi terkini perlu segera diterapkan untuk mendukung operasional bisnis berjalan dengan efektif (Sistem, 2021).

Pada studi kasus ini implementasi SD WAN bertujuan untuk meningkatkan efektifitas operasional bisnis perusahaan yang dalam hal ini adalah PT. Aplikanusa Lintasarta yang sebelumnya hanya memiliki *single source Link* yaitu Internet untuk mengakses ke pusat maupun server yang dihubungkan oleh MPLS.

Implementasi ini dilakukan untuk menyederhanakan sebuah jaringan dan juga mempermudah akses ke seluruh jaringan beberapa cabang dan pusat data melalui teknologi *cloud*/awan (Yang, 2019). Dalam hal penelitian ini membantu hal penyederhanaan management WAN *Wide Area Network* seperti pada setiap cabang PT. Aplikanusa dalam hal ini solusi SD-WAN yang sangat efektif dalam mendukung kemampuan pada fiturnya melalui koneksi yang sangat fleksibel dan sangat bisa digunakan dalam semua jaringan perusahaan.

Pada penelitian ini juga membantu beberapa kantor yang sangat membutuhkan *performance traffic* yang sangat tinggi tetapi dengan *cost* atau harga yang murah (Zad Tootaghaj, 2020). SD-WAN merupakan sistem aplikasi yang sudah terintegrasi dengan sebuah rangkaian yang lengkap dengan sistem keamanan terpadu. Sehingga akan lebih efektif dan sangat *secure* untuk mendukung kemampuan WAN Wide Area Network melalui koneksi yang fleksibel dalam perluasan digitalisasi diseluruh kantor operasional PT. Aplikanusa Lintasarta.

Implementasi ini menggunakan Fortinet 50 E disisi cabang dan Fortinet 200 E disisi kantor Pusat sebagai pengganti *router*  dan mengkoneksikan 2 *service* yang ada di setiap lokasi kantor untuk terkoneksi dan saling berkomunikasi. SD-WAN sudah terintegrasi dengan *security* atau keamanan lanjutan dengan sistem proteksi keamanan (Rusdan, 2019).

Solusi implementasi SD-WAN ini sangat mungkin membuat PT. Aplikanusa Lintasarta untuk bersaing lebih depan dan cepat untuk efisiensi dalam pengembangan *digital* infrastruktur, tapi dalam hal ini juga ancaman serangan *malware* yang semakin hari semakin canggih seperti *ransomware*  (Lee, 2020). Maka dari itu pengaplikasian SD-WAN yang sudah termasuk *Next Generation Firewall* dan menerapkan keamanan yang sangat tinggi tingkat lanjut Hal ini akan menambah dan memudahkan sistem monitoring untuk bisa mendeteksi lebih awal sekaligus melakukan pencegahan penyerangan dan ancaman pada semua jaringan yang ada dikantor cabang maupun kantor pusat (Hasdiyansyah, 2010).

Untuk alat yang dipakai sebagai SD-WAN di kantor cabang adalah Fortinet 50 E bisa dilihat pada gambar 2 yang dipakai di 5 cabang PT. Aplikanusa Lintasarta sebagai pengganti router dan penghubung 2 *service*  internet dan MPLS di seluruh cabang.

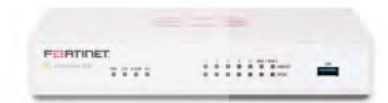

#### Gambar 1. Fortinet 50 E

Sedangkan untuk perangkat SD-WAN yang dipakai di kantor pusat menggunakan Fortinet 200 E bisa dilihat pada gambar 3.

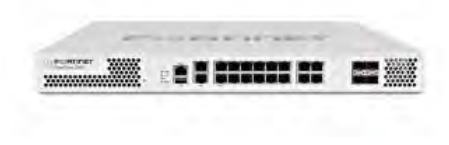

Gambar 2. Fortinet 200E

#### **2. Metodologi Penelitian**

 Kerangka penelitian adalah suatu cara untuk mendapatkan tujuan tertentu dalam hal ini penelitian bertujuan mengidentifikasi suatu masalah (Hasdiyansyah, 2010). Maka penelitian ini akan mengikuti kerangka kerja sebagai berikut:

> **Unive Fas Mercu Buana** Analisa Masalah

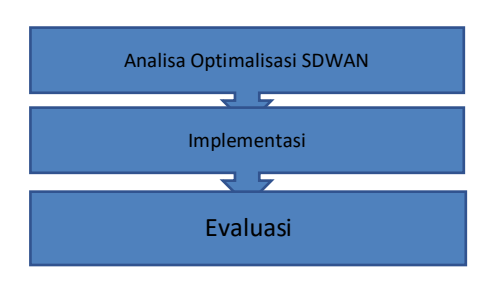

Gambar 3. Kerangka Kerja Peneleitian

Identifikasi atau analisa dilakukan agar dapat mendapatkan suatu permasalahan yang dihadapi, akan diimplementasikan SD-WAN dengan menambahkan koneksi dengan *Link* MPLS menggunakan Fortinet 50 E dicabang sedangkan Fortinet 200 E di kantor pusat PT. Aplikanusa Lintasarta. Tahapan untuk melakukan penelitian ini adalah melakukan pengumpulan data yang dipakai untuk menyelesaikan permasalahan.

Langkah awal yang dilakukan yaitu teknik observasi dengan cara melihat secara langsung implementasi di lapangan terhadap objek penelitian, kemudian lakukanlah pengumpulan data secara langsung atau tatap muka terhadap *staff* IT dan karyawan PT. Aplikanusa Lintasarta dengan cara mewawancarai agar lebih tepat dan bisa menjaga kestabilan jaringan, lalu langkah selanjutnya yang dilakukan adalah studi literatur dengan cara pengumpulan data dan informasi dengan mencari dan memperoleh data-data yang diperlukan jurnal penelitian terkait, literature dan *website* sebagai referensi.

Tahap analisis ini akan dilakukanlah di kantor cabang yang hanya terdapat satu koneksi, karena jika hanya terdapat satu koneksi bisa mengganggu operasional cabang jika terjadi gangguan dan serangan. Pada tahap analisa rancangan awal dengan menambahkan SD-WAN dan mengoptimalkan fungsi SD-WAN tersebut pada perangkat Fortinet 50 E dan Fortinet 200 E dapat meminimalisir terjadinya gangguan pada cabang dan meminimalisir gangguan yang terjadi karena menggunakan dual link internet dan MPLS, akses ke kantorpun bisa dimana dan kapan saja tanpa menggunakan *tools* tambahan lagi (Hasdiyansyah, 2010).

Diagram dibawah yaitu langkahlangkah penelitian yang akan dilaksanakan

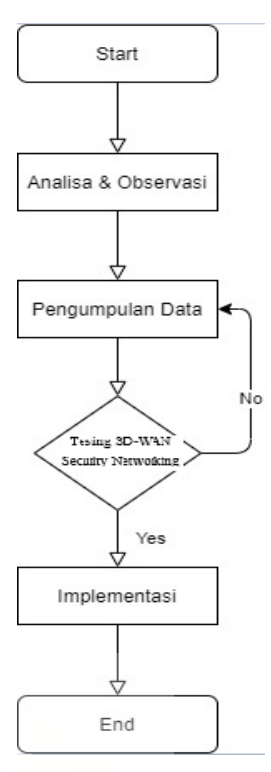

Gambar 4. Diagram Alur Penilitian

Implementasi SD-WAN pada kantor cabang dan kantor pusat PT. Aplikanusa Lintasarta membutuhkan perangkat Fortinet 50 E dan 1 perangkat Fortinet 200 E disisi kantor pusat, dan dari itu didapatkanlah hasil *Quality of Service* atau layanan SDWAN pada Fortinet 50 E dan 200 E dikantor pusat. Delay dapat diklasifikasikan sebagai berikut pada tabel 1.

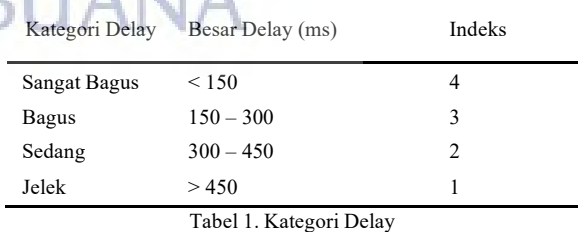

Untuk mengukur nilai delay dapat menggunakan rumus persamaan berikut:

Rata-rata Delay = 
$$
\left(\frac{Total Delay}{Total Paket yang Diterima}\right)
$$

*Packet Loss* yaitu masalah utama dengan komunikasi jaringan dan dapat membuat koneksi menjadi tidak stabil.

Nilai *Packet loss* sebagai berikut pada tabel 2

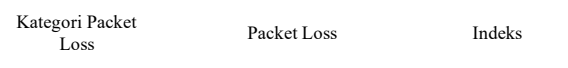

**Universitas Mercu Buana**

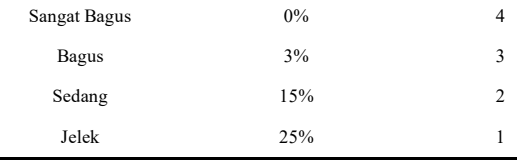

Tabel 2. Kategori Packet Loss

Untuk pengujian nilai *packet loss* bisa menggunakan rumus persamaan sebagai berikut:

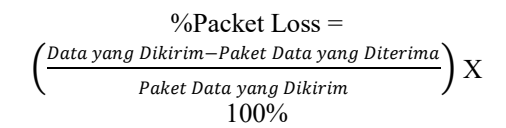

#### **3. Hasil dan Pembahasan**

#### **3.1 Konsep Jaringan**

Konsep jaringan perusahaan yang akan diimplementasi adalah *hybrid* WAN memakai SD-WAN dimana semua cabang bisa dan memiliki akses langsung ke internet dan terdapat lebih dari 1 *link* digunakan sebagai *availability*, menambahkan Link VPN yang menggunakan media akses fiber optic di semua kantor cabang dan kantor pusat PT. Aplikanusa Lintasarta. VPN mempunyai fungsi untuk membuat jaringan *private* yang berdiri diatas jaringan *public*  seperti internet.

### 3.1.1 Topology Jaringan

Konsep jaringan *eksisting* hanya menggunakan *single link* MPLS saja menggunakan radio link nera di semua kantor cabang dan kantor pusat PT. Aplikanusa Lintasarta. Topologi jaringan awal terdapat di gambar 6, maka dari ini penelitian mengusulkan untuk mengganti dan menambahkan perangkat *eksisting* seperti *mikrotik* diubah menjadi SD-WAN yang menggunakan Fortinet 50 E dan modem *fiber optic* sebagai *link* tambahan sebagai *link*  VPN. Dilihat pada gambar 6 untuk topologi awal.

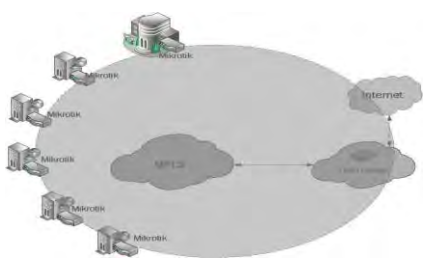

Gambar 5. Existing Topology

Dan topology usulan terdapat pada gambar 7. Dimana penelitian ini membutuhkan tambahan Fortinet 50 E di kantor cabang dan Fortinet 200 E di kantor pusat, selain itu penambahan *link* VPN di setiap cabang dan kantor pusat PT. Aplikanusa Lintasarta yang dimana nanti *link*  MPLS dan *link* VPN akan *auto failover* jika terjadi pada salah satu gangguan. Dilihat pada gambar 7 untuk topologi usulanya.

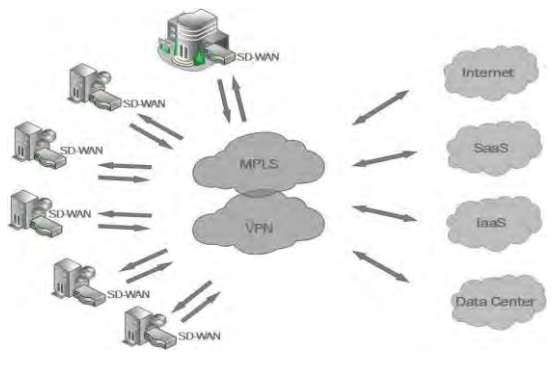

Gambar 6. Topology Usulan

#### 3.1.2 Konfigurasi Rancangan

Pada tahap ini Fortinet 50 E dan Fortinet 200 E di PT Aplikanusa Lintasarta akan diakses dengan cara *console* atau melalui Web GUI, akan menjadi lebih mudah melalui web. Langkah awal yang dilakukan yaitu console ke fortinet dengan menggunakan 2 opsi yang bisa dipakai untuk *Create User Login,* kedua yaitu setting *IP Addres* untuk memberikan izin pada luar network agar bisa akses fortinet dengan cara (*https,ssh,ping,snmp*) ,ketiga yaitu setting DNS masing- masing link, MPLS dan VPN , keempat yaitu setting static route dengan cara klik network lalu static route, langkah kelima yaitu test koneksi dengan menggunakan CLI pada menu console, langkah keenam yaitu setting *policy & object* sangat perlu diperhatikan setinggan policy ini urutan yang akan dibaca adalah dari urutan atas ke bawah

3.1.3 Pengujian *routing* konfigurasi SD-WAN

Dalam tahap ini dilakukan *routing*  konfigurasi SD-WAN di sisi cabang dan kantor pusat sesuai yang sudah di *sett* di kantor pusat menggunakan Fortinet 200 E, konfigurasi SD-WAN di kantor pusat dapat dilihat di Gambar 8.

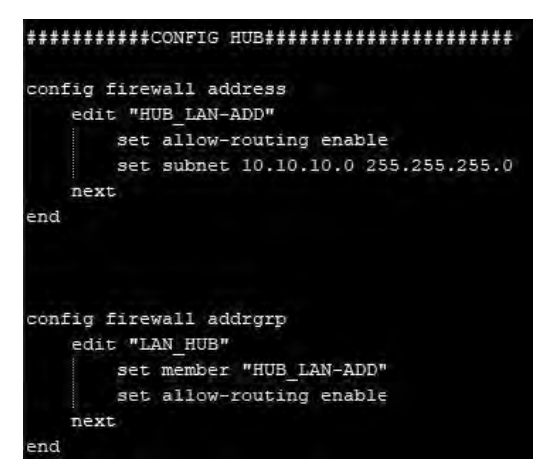

Gambar 7. Routing Config SDWAN 200 E

Setelah *routing* konfigurasi disisi kantor pusat yang menggunakan Fortinet 200 E maka setelah itu cek *routing* konfigurasi disisi cabang yang menggunakan 50 E, berikut konfigurasinya dapat dilihat pada gambar 9.

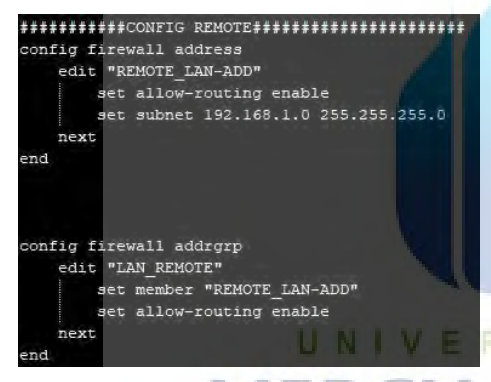

Gambar 8. Routing Konfigurasi sisi cabang

Untuk lebih memastikan SD-WAN yang ada di *remote* sudah terintegrasi dengan SD-WAN yang ada di HUB atau kantor pusat maka pengujian konfigurasi dengan sampai *IP* kantor pusat terdeteksi dari cabang, dapat dilihat pada konfigurasi berikut, bisa dilihat pada gambar 10.

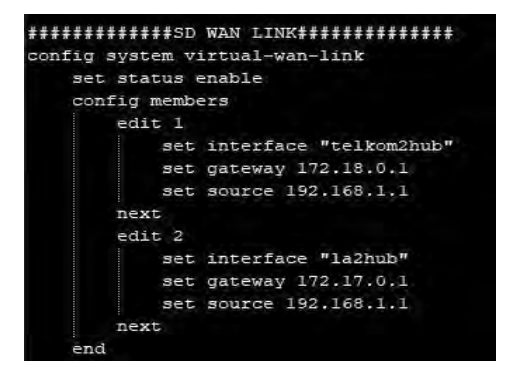

Gambar 9. Routing Konfigurasi SD-WAN Link

#### 3.1.4 Konfigurasi Interface SD-WAN

Dapat dilihat pada gambar dibawah untuk konfigurasi di SD-WAN Fortinet 200 E disisi kantor cabang PT. Aplikanusa Lintasarta

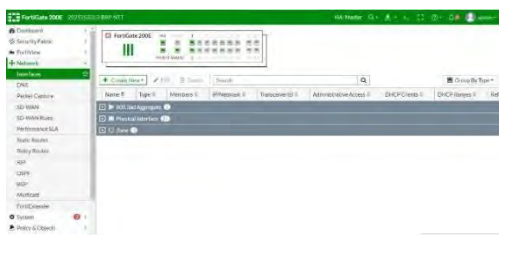

Gambar 10. Interface SDWAN 200 E

Untuk melihat beberapa *interface* yang terdeteksi dan terkoneksi ke HUB bisa dengan masuk ke menu *interface*, untuk saat ini hasil dibawah pada kondisi belum terdapat interface yang terdeteksi dapat dilihat pada gambar 12.

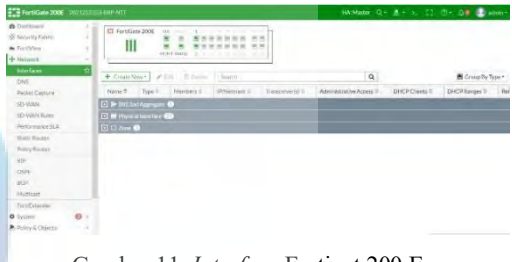

Gambar 11. *Interface* Fortinet 200 E

Untuk hasil disisi cabang bisa dengan melihat *Interface*, lalu setelah SDWAN 50 E sudah terkoneksi dengan *dual link* dan sudah di *configure* maka *interface*  akan *up*.

Berikut hasilnya dapat dilihat pada gambar 13.

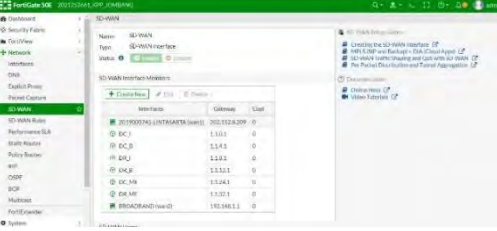

Gambar 12. Interface Fortinet 50 E

Untuk melihat *traffic* yang ada dicabang pada SDWAN 50 E, hasil ini diambil pada saat jam sibuk.

Berikut hasilnya dapat dilihat pada gambar 14.

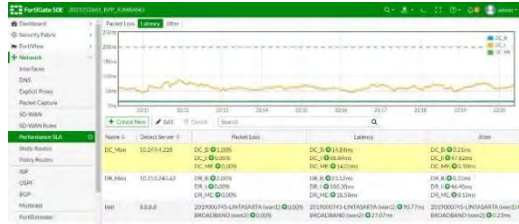

Gambar 13. *Traffic* pada SDWAN 50 E

### **3.2 Hasil Implementasi**

#### 3.2.1 Hasil *Response Failover*

Setelah implentasi SDWAN Fortinet 50 E dapat diperoleh hasil *failover* pada table 4 berikut.

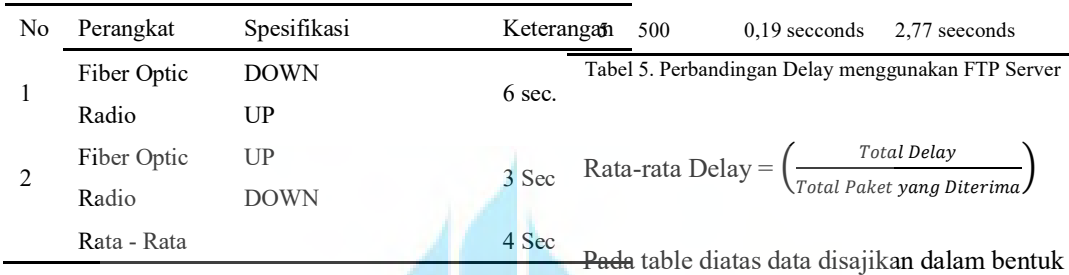

3.2.2.1 *Delay*

pada tabel 15.

Ukuran File (MB)

No

Tabel 4. Waktu *response failover*

Tabel 4 berikut menjelaskan *response failover* dengan data yang diambil dalam pengimplementasian SD-WAN menggunakan Fortinet 50 E ketika salah satu *link* dimatikan dalam salah satu kondisi *up*  dan salah satu dalam kondisi *down*. Sehingga rata rata waktunya adalah 4 detik.

Perpindahan yang terjadi pada ratarata selama 4 detik tersebut bisa dikategorikan dalam keadaan bagus dan baik, jika mengirimkan data hanya dapat terjadi 1 *packet loss* atau hanya terjadi 1 data yang terbuang, akan dianggap jumlah data 100 *packet* akan dikirimkan. Yang akan didapatkan hasil dari *auto failover* yang menggunakan SD-WAN Fortinet 50 E sangat direkomendasikan karena masuk ke kategori sangat bagus dan mengurangi waktu *downtime* sebesar 80 %

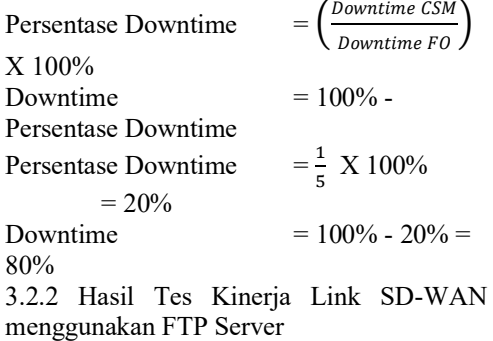

grafik pada gambar 15.

Perbandingan untuk *delay* cara kerja

Menggunakan Link Radio (MPLS)

dual link pada SD-WAN dengan FTP server variasi 5 macam ukuran file. Dapat dilihat

> Menggunakan Link Fiber Optic (VPN)

 100 0,10 secconds 2,32 secconds 200 0,065 seconds 2,64 secconds 300 0,05 secconds 2,051 secconds 400 0,17 secconds 2,93 seeconds

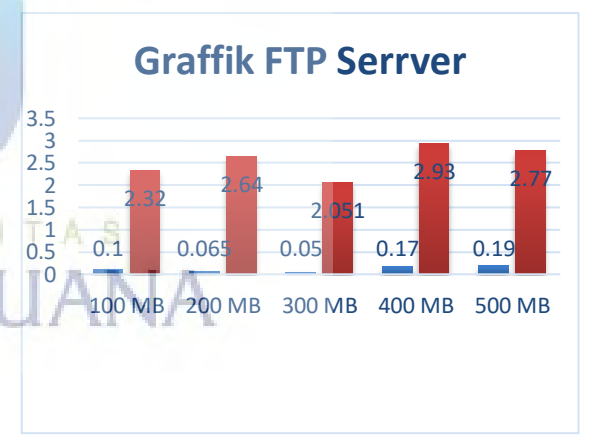

Gambar 14. Grafik Perbandingan pada FTP Server

Pada data diatas terlihat sangat jelas hasil yang berbeda pada pemakaian *link* MPLS yang menggunakan radio dan *link* yang menggunakan VPN dengan media akses Fiber Optic.

#### 3.2.2.2 Pengujian *Latency*

Hasil dari *Latency* mendapatkan beberapa hasil yang disajikan pada tabel 6 berikut:

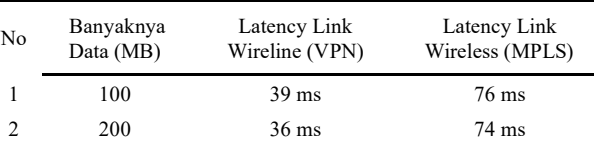

### **Universitas Mercu Buana**

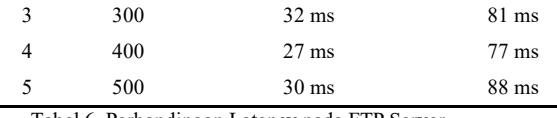

Tabel 6. Perbandingan Latency pada FTP Server

Pada table 6 diatas berikut data disajikan digambar 16 dalam bentuk grafik.

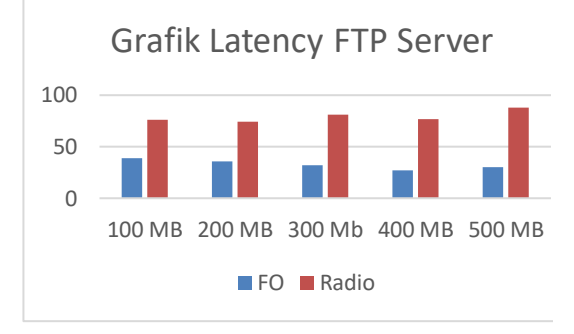

Gambar 15. Grafik Perbandingan *Latency* pada FTP Server

Dapat dilihat jika *traffic* yang lewat menggunakan VPN dan media akses *Fiber optic latency* semakin kecil, terbanding dengan *traffic* yang hanya menggunakan Link MPLS radio link *latency* akan tinggi. *Latency* yaitu beberapa waktu yang dibutuhkan paket data untuk pergi dari *point* satu ke *point* yang lain. Tetapi ukuran *latency* yang didapat masih dalam kategori bagus, datanya sebagai berikut pada tabel 7.

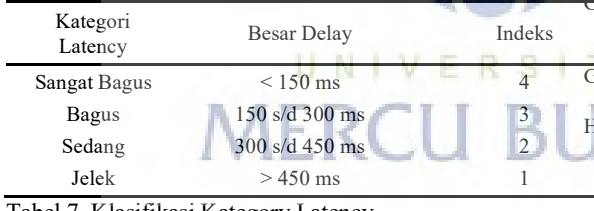

Tabel 7. Klasifikasi Kategory Latency

#### **1. Simpulan**

Kesimpulan pada penelitian dan analisa SD-WAN yang telah dilakukan di kantor cabang dan kantor pusat yang sudah terintegrasi SD-WAN , untuk konfigurasi dan akses ke jaringan kantor menjadi lebih mudah dan simple, selain itu *security* pada jaringan pun semakin tinggi karena SD-WAN sudah termasuk *Next Gen FireWall* didalamnya yang sudah terintegrasi, *dual link* yang dipakai SD-WAN pun menambah *availability* kesediaan *link* di kantor cabang dan kantor pusat sehingga waktu *downtime*  akan terjadi seminim mungkin. akses ke kantor pusat maupun server *cloud* bisa diakses dimanapun dan kapanpun saja sehingga memudahkan seluruh karyawan

untuk mengimplementasikan *Work from Home* yang sedang menjadi trend di masa *pandemic* seperti saat ini. Solusi SD-WAN ini pun pasti akan menjadi *trend* di saat *pandemic* seperti ini untuk akses *remote* yang berada diluar lingkungan kantor

#### **Daftar Pustaka**

- Ali, E. K., 2018. An efficient MPLS-based source routing scheme in software-defined wide area networks (SD-WAN). *Proceedings of IEEE/ACS International Conference on Computer Systems and Applications, AICCSA,* 2017(October), pp. 1205-1211.
- Aningsih, A., 2019. APLIKASI DIGITAL LIBRARY **INFRASTRUKTUR** COMPUTING. *Seminar Nasional APTIKOM (SEMNASTIKOM), FaveHotel Jayapura, 3 November 2017.*
- Chen, Y. Y., 2019. Design and implementation of cloud analytics-assisted smart power meters considering advanced artificial intelligence as edge analytics in demand-side management for smart homes. *Sensors (Switzerland),* 19(9), pp. 1-26.
- Eprilianto, D. F., 2019. Mewujudkan Integrasi Data Melalui Implementasi Inovasi Pelayanan Kesehatan Berbasis Teknologi Digital. *JPSI (Journal of Public Sector Innovations),* 4(1), p. 30.
- Fauziah, Y., 2014. Tinjauan Keamanan Sistem Pada Teknologi Cloud Computing. *Jurnal Informatika Ahmad Dahlan,* 8(1), p. 103259.
- Fitria, 2013. IMPLEMENTASI PROGRAM DIGITAL GOVERNMENT SMART CITY KOTA MANADO. *Journal of Chemical Information and Modeling,* 53(9), pp. 1689-1699.

Frant, A. G., 2014. Konfigurasi Sistem Keamanan Jaringan. *Jurnal Sistem Informasi Universitas Suryadarma,* 6(1), pp. 134-149.

Gordeychik, S., 2018. SD-WAN Threat Landscape Sergey.

- Sergey.<br>asdiyansyah, A., 2010. Manajemen Trafik Dan Bandwidth Menggunakan Metode Cbq (Class Bassed Queue) Berbasis Gnu / Linux Untuk Optimalisasi Cloud Computing. pp. 1-9.
- Hou, X., 2019. Multi-Controller Deployment Algorithm in Hierarchical Architecture for SDWAN. *IEEE Access,* Volume 7, pp. 65839-65851.
- Ihwani, M., 2016. MODEL KEAMANAN INFORMASI BERBASIS DIGITAL SIGNATURE DENGAN. *CESSJournal Of Computer Engineering System and Science,* 1(1), pp. 15-20.
- Lee, S. S. W., 2020. Design and Implementation of an SD-WAN VPN System to Support Multipath and Multi-WAN-Hop Routing in the Public Internet.
- Lukman, A. M., 2016. ANALISIS SISTEM KEAMANAN MENGGUNAKAN SWITCH PORT SECURITY. *Computer Engineering, System and Science,* 1(1), pp. 9-14.
- MBA, D. I. I. K., 2018. ANALISIS MANAJEMEN PROYEK UNTUK PROYEK IMPLEMENTASI vCPE (VIRTUAL CUSTOMER PREMISE EQUIPMENT) DI PT. APLIKANUSA EQUIPMENT) DI LINTASARTA. Issue 1606844826.
- Mulyanto, Y., 2019. Analisis Dan Pengembangan Infrastruktur Jaringan Komputer Dalam Mendukung Implementasi Sekolah Digital. *Jurnal Informatika, Teknologi dan Sains,* 1(1), pp. 58-67.

#### **Universitas Mercu Buana**

- Openvpn, T., 2016. Perancangan Virtual Private Network Dan Optimalisasi Interkoneksi Mengunakan.
- Riadi, I., 2011. Optimalisasi Keamanan Jaringan Menggunakan Pemfilteran Aplikasi Berbasis Mikrotik. *JUSI, Universitas Ahmad Dahlan Yogyakarta,* 1(1), pp. 71-90.
- Riska, P., 2018. Sistem Keamanan Jaringan Komputer Dan Data Dengan Menggunakan Metode Port Knocking. *Jurnal Sistem Informasi dan Komputer Terapan Indonesia (JSIKTI),* 1(2), pp. 53-64.
- Rusdan, M., 2019. Pengembangan Keamanan Cyber Pada Cloud Computing Untuk Usaha Kecil Dan Menengah. *Jurnal Ilmiah Teknologi Infomasi Terapan,* 5(3), pp. 22-29.
- Sistem, R., 2021. JURNAL RESTI Implementasi Dual Link IPVPN dan GSM Berbasis IPSec pada Fortigate. *Jurnal RESTI (Rekayasa Sistem dan Teknologi Informasi) Vol. 4 No. 2 (2020) 228 – 236,* 1(10), pp. 228-236.
- Sukendar, T., 2013. Optimalisasi Kualitas Jaringan Internet Layanan Web Autentification. *Techno Nusa Mandiri,* IX (1), pp. 88-96.
- Sukmajaya, F., 2020. ARSY: Aplikasi Riset kepada Masyarakat Pemanfaatan Infrastruktur Digital Go

Online Dalam Meningkatkan Produktifitas Petani di Desa Belatu Kecamatan Pondidaha Kabupaten Konawe the Utilization of Go-Online Digital Infrastructure in Increasing Farmer Produc. *ARSY: Aplikasi Riset kepada Masyarakat Volume 1 No 1 Halaman 24-29,* 1(1), pp. 24-29.

- Sutrisno, T. U., 2015. Membangun akses ethernet pada Jaringan Infrastruktur Synchronous Digital Hierarchy (SDH) Standar ITU G. 707.
- Yang, Z., 2019. Software-defined wide area network (SD-WAN): architecture, advances and opportunities. *Proceedings - International Conference on Computer Communications and Networks, ICCCN.*
- Zad Tootaghaj, D., 2020. Homa: An Efficient Topology and Route Management Approach in SD-WAN Overlays. *Proceedings - IEEE INFOCOM,*  2020(July), pp. 2351-2360.
- Nurhaida, I., 2017. Digital Signature & Encryption Implementation for Increasing Authentication, Integrity, Security and Data Non-Repudiation. *International Research Journal of Computer Science (IRJCS) Issue,* 11(11), pp. 4-14.

UNIVERSITAS **MERCU BUANA** 

# **KERTAS KERJA**

# <span id="page-21-0"></span>**Ringkasan**

Kertas kerja ini merupakan material kelengkapan artikel jurnal dengan judul di atas. Kertas kerja berisi semua material hasil penelitan Tugas Akhir yang tidak dimuat/atau disertakan di artikel jurnal. Di dalam kertas kerja ini disajikan:

- 1. Literature review.
- 2. Hasil analisa & perancangan.
- 3. Tahapan eksperimen.

Hasil eksperimen secara keseluruhan

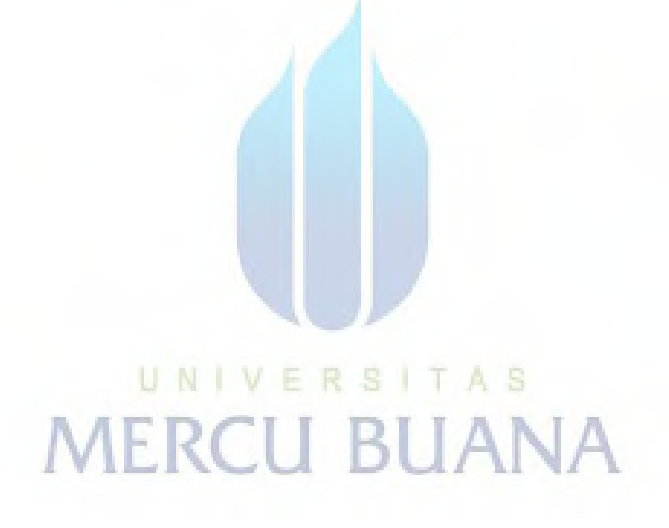

8